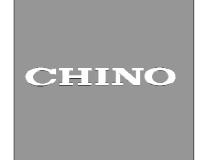

#### **Data Acquisition Software Package**

## **KIDS**

# INSTRUCTIONS

Thank you for your purchase of the data acquisition software KIDS.

For using this software correctly and safely, please read this instruction manual thoroughly before installing.

Notice —

- 1. No part of this manual can be reproduced in any form without permission.
- 2. The contents of this manual may be altered without prior notice.
- This manual has been documented by making assurance doubly sure.
   However, if any question arises or if any error, an omission, or other deficiencies are found, please contact your nearest CHINO's sales agent.
- 4. CHINO is not responsible for any operation results of this software.

#### CHINO

Windows 98, Windows Me, Windows NT, Windows 2000, Windows XP Home and Windows XP Pro are either trademarks or registered trademarks of Microsoft Corporation in the U.S. and other countries. Other brand and product names are trademarks or registered trademarks of their respective holders.

## — CONTENTS —

| 1.Outline                                |    |
|------------------------------------------|----|
| 1-1 Main functions and features          |    |
| 1-2 KIDS specifications                  | 4  |
| 2. Installation and Uninstallation       | 5  |
| 2-1 Installing                           | 5  |
| 2-2 Uninstalling                         | 6  |
| 3. Operation                             | 7  |
| 3-1 KIDS block diagram                   | 7  |
| 3-2 Starting up                          |    |
| 3-3 Exiting                              |    |
| 3-4 Easy! Operation guide                |    |
| 4. Screen Operation                      | 16 |
| 5. Settings                              |    |
| 5-1 Data Configuration                   | 17 |
| 5-1-1 Instrument Registration            |    |
| 5-1-2 Data Settings                      |    |
| 5-1-3 Group Settings5-1-4 Alarm Settings |    |
| 5-1-4 Alarm Settings                     |    |
| 5-3 SE3000/KE3000 Range/Scale Settings   |    |
| F 4 DDE Sottings                         | 10 |
| 6. Data Acquisition                      | 20 |
| 6-1 Data Acquisition window              | 20 |
| 6-2 Tool bar                             |    |
| 6-3 List monitoring                      |    |
| 6-4 System monitoring                    |    |
| 6-5 Trend monitoring (Graph format)      |    |
| 6-6 Trend monitoring (Chart Format)      |    |
| 6-7 Data Storage Settings                |    |
| 6-8 Printing                             |    |
| 6-9 Alarm summary                        |    |
| 6-10 Alarm monitor                       |    |
| 6-11 Alarm pop-up window                 | 27 |

| 7. Data Replay                  | 28 |
|---------------------------------|----|
| 7-1 Data Replay basic window    | 28 |
| 7-2 Display                     | 29 |
| 7-3 Form                        |    |
| 7-4 Historical Data Monitoring  | 29 |
| 7-5 Trend replay (Graph format) | 32 |
| 7-6 Trend replay (Chart format) | 35 |
| 7-7 File Conversion             |    |
| 7-8 Daily report printing       | 36 |
| 7-9 BR Data Conversion          | 38 |
| 7-10 KE3 File Conversion        | 42 |

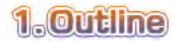

KIDS is a software package used to acquire data measured by CHINO's hybrid recorders, scanners, thyristor regulator and controllers.

#### 1-1 Main functions and features

By connecting the following instruments and a personal computer via a communications interface, measured data are acquired and displayed on a computer screen. Up to 100 sets of instruments can be connected or up to 100 points of data can be managed.

MODBUS instruments ----- Data of the following instruments up to 31 sets can be acquired.

- · Graphic recorder BR series
- · 180mm hybrid recorder AH300 series
- · 100mm hybrid recorder AL3000 series
- · Field scanner SE3000 series (Range and scale can be changed.)
- Digital indicating controller LT series
- · Single phase Thyristor regulator JU series
- 3-phase thyristor regulator JW series
- · Network logger KE3000 series (Range and scale can be changed.)

Caution: Each instrument requires a communications interface (RS-232C, RS-422A or RS-485).

**Ethernet instruments** ••• Data of the following instruments up to 100 sets can be acquired.

- Graphic recorder BR series
- · 180mm hybrid recorder AH300 series
- · 100mm hybrid recorder AL3000 series
- · Field scanner SE3000 series
- Network logger KE3000 series

**Caution:** Each instrument requires an ETHERNET interface.

MODBUS and Ethernet instruments can be mixed, and up to 100 sets of instruments can be connected.

- •You can display acquired data in a table format or a trend format and can print them as a daily report.
- Acquired data can be converted into CSV format or text format.
- ■Data replay, Trend replay and Daily report printing can be done from data (data being stored into an FD or a memory card) acquired by graphic recorder BR.
- Data replay, Trend replay and Daily report printing can be done from data (data being stored into a memory card) acquired by network logger KE3000.
- Alarm information generated from instruments can be displayed as a list, stored in CSV format or text format, and printed.
- By using the DDE (Dynamic Data Exchange) function, you can transfer acquired data with real-time processing to other applications including Excel.

#### 1-2 KIDS specifications

#### 1-2-1 System Requirements

#### <Hardware>

| CPU                 | Pentium II 300MHz or faster                                                   |  |  |  |  |
|---------------------|-------------------------------------------------------------------------------|--|--|--|--|
| Memory              | At least 48MB (64MB recommended)                                              |  |  |  |  |
| Disk drive          | CD-ROM drive : 1 drive or more (for installing KIDS)                          |  |  |  |  |
| DISK drive          | Hard disk drive : 1 drive (at least 100MB of free space) or more              |  |  |  |  |
|                     | ● Connection with MODBUS instruments                                          |  |  |  |  |
| Communications port | Either 1 port of the communication ports (COM1 to COM9) supported by Windows. |  |  |  |  |
| Communications port | ● Connection with Ethernet instruments                                        |  |  |  |  |
|                     | LAN port (10base-T) which Windows is supporting.                              |  |  |  |  |

#### <Software>

OS Windows98/Me

WindowsNT4.0/2000/XP Home/XP Pro

#### 1-2-2 Communications specifications and number of connectable instruments

#### <MODBUS>

|                  | RS232C/RS422                                                                                              | 2A/RS485 selectable |  |  |  |
|------------------|----------------------------------------------------------------------------------------------------|---------------------|--|--|--|
| Interface        | RS232C 1 set of instrument can be connected. RS422A, RS485 Up to 31 sets of instruments can be connected. |                     |  |  |  |
|                  |                                                                                                    |                     |  |  |  |
| Bit rate         | 9600bps/19200bps selectable                                                                               |                     |  |  |  |
| Protocol         | RTU                                                                                                    |                     |  |  |  |
| Character length | 8 bits                                                                                                    | Fixed               |  |  |  |
| Parity           | None                                                                                                    | > Fixed             |  |  |  |
| Stop 1 bit       | 1 bit                                                                                                    | J                   |  |  |  |

#### <Ethernet>

Port No. 1 to 65535 (Default value: 11111)

Up to 100 sets of instruments can be connected.

#### 1-2-3 Number of loading data

Maximum 100 points of data

#### 1-2-4 Data Acquisition Interval

1 second to 999 minutes 59 seconds

<sup>\*</sup> For Windows NT4.0, Internet Explorer 4.0 or later version is required to display the Help Contents.

## 2. Installation and Uninstallation

#### 2-1 Installing

By selecting English in the Menu window, the window shown below will appear. Click [KIDS Installation].

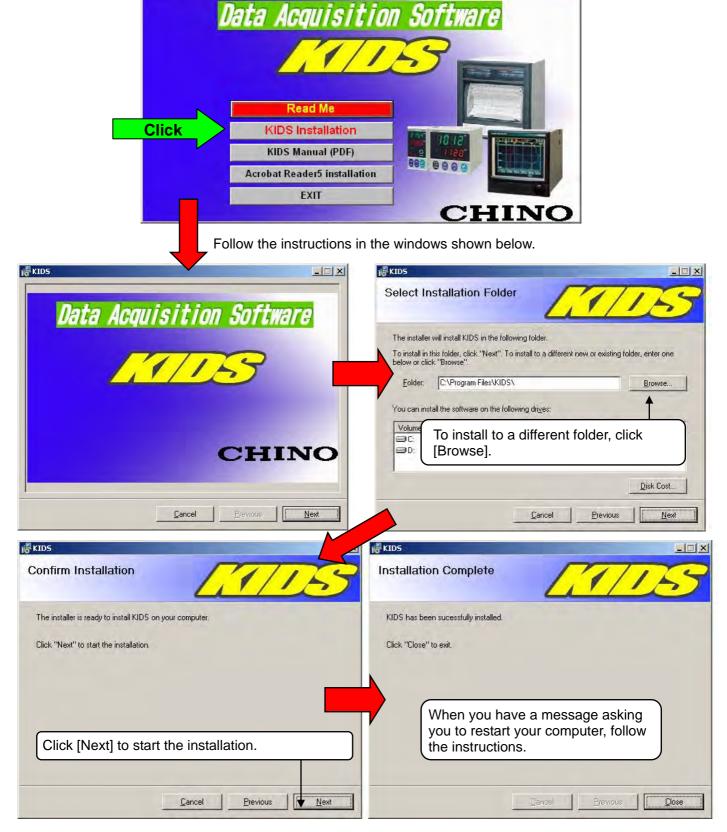

#### 2-2 Uninstalling

Click the Start button, point to Settings, and then click Control Panel.

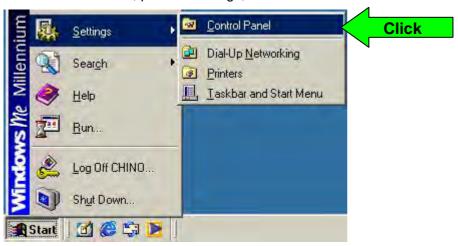

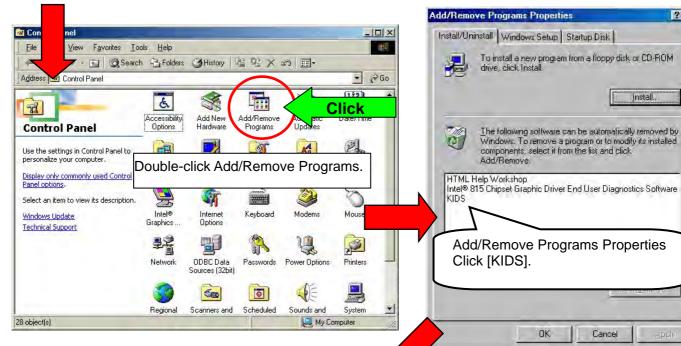

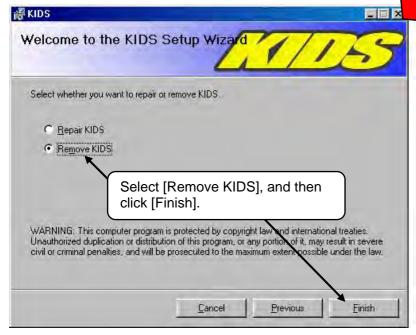

In deleting all, please delete the folder of "KIDS" by Explorer etc.

? X

Install.

Cancel

XPlease do not delete, when you uninstall by upgrade.

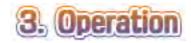

#### 3-1 KIDS block diagram

<Data acquisition>

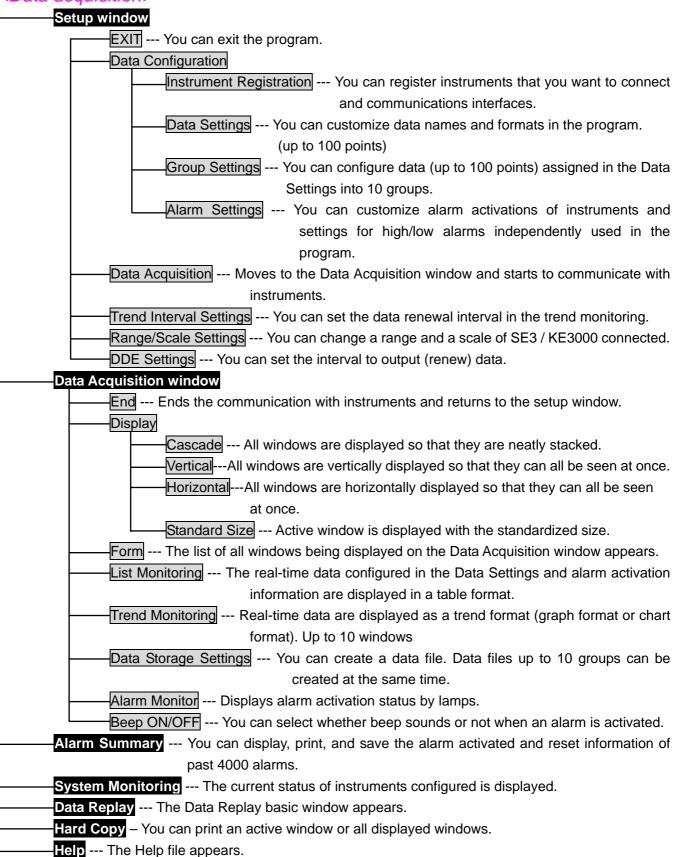

#### <Data replay> **EXIT** --- You can exit the program. Display Cascade --- All windows are displayed so that they are neatly stacked. Vertical--- All windows are vertically displayed so that they can all be seen at once. Horizontal --- All windows are horizontally displayed so that they can all be seen at once. -Standard Size --- Active window is displayed with the standardized size. Form --- The list of all windows being displayed on the Data Replay basic window appears. You can select a window to make active. Historical Data Monitoring File Selection --- You can select files to be displayed in the Historical Data Monitoring. Multiple files can be selected. Display Period Settings --- You can specify a display period within data acquisition period. Data Selection --- You can select historical data to be displayed or not. Print Settings --- You can print data in the display period specified. Historical Trend Monitoring --- You can display historical data in a trend format (graph format or chart format). Up to 10 groups can be displayed. File Conversion --- You can convert a data file into a text or CSV format file. Daily Report Printing --- You can create a daily report from a data file. BR Data Conversion --- You can create a data file, an alarm file, a message file or a daily report file for data stored in a floppy disk or a memory card installed in the BR.

KE3 File Conversion --- You can create a data file for data stored in a memory card installed in the

KE3000.

Help --- The Help file appears.

Hard Copy --- You can print an active window or all displayed windows.

#### 3-2 Starting up

To start the program, click [Start] button, point to [Programs], point to [CHINO], and then click [KIDS]. To start [Data Replay], click [Data Replay] with the same procedure.

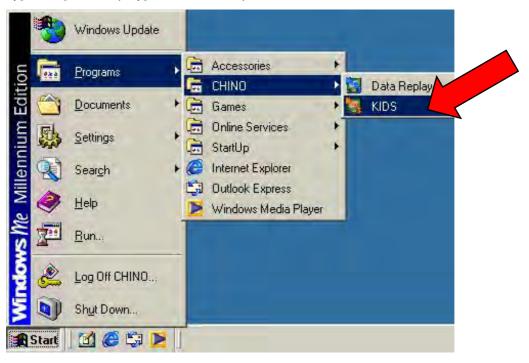

#### 3-3 Exiting

To exit the program,

- ① click [EXIT] on the tool bar of the program, or
- ② click [X] in the right corner of the title bar.

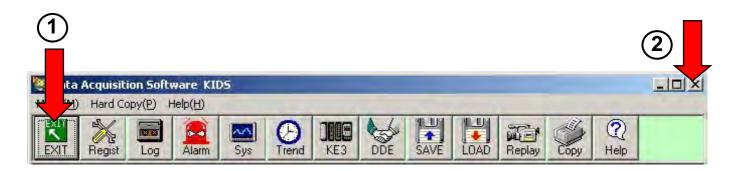

#### 3-4

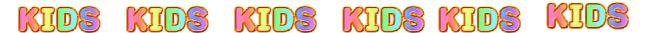

## **Easy! Operation guide**

KIDS KIDS KIDS KIDS KIDS

- 1. Register instruments.
- 2. Start to communicate with the instruments.
- 3. Acquire data.

Through the above three steps, you can easily acquire data. To display data in a graph format, proceed to 4.

4. Display data in a graph format.

## 1. Registration of instruments

Step1 Start the program, and then click [Regist].

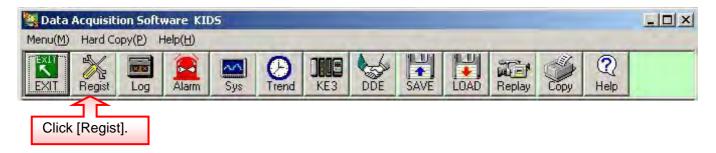

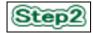

Select a communications type between your personal computer and the instruments.

#### (Select from MODBUS or ETHERNET.)

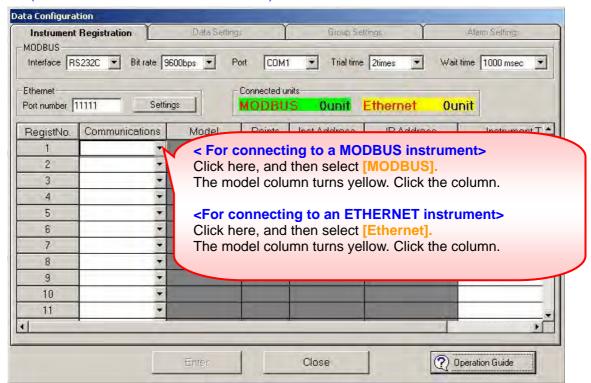

The window shown below will appear. Click a tab to select an instrument to be connected, select a model number, and then click [OK]. (The example shows the selection of AL3765.)

- This window is for MODBUS instruments.
- The same window will appear for ETHERNET instruments.

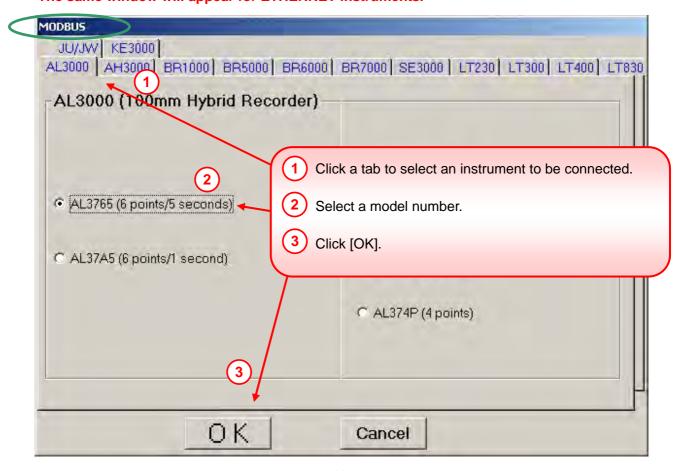

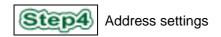

#### <modbus>

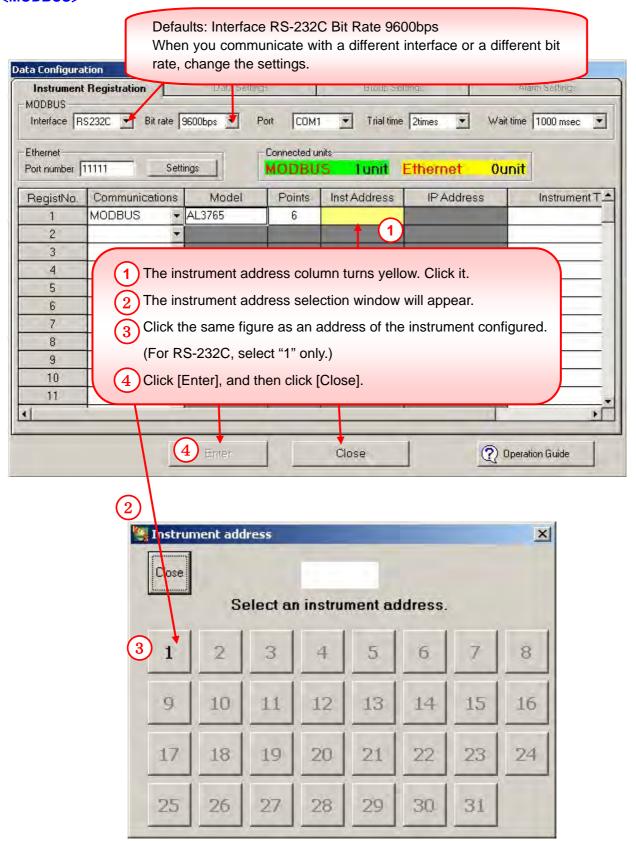

#### <Ethernet>

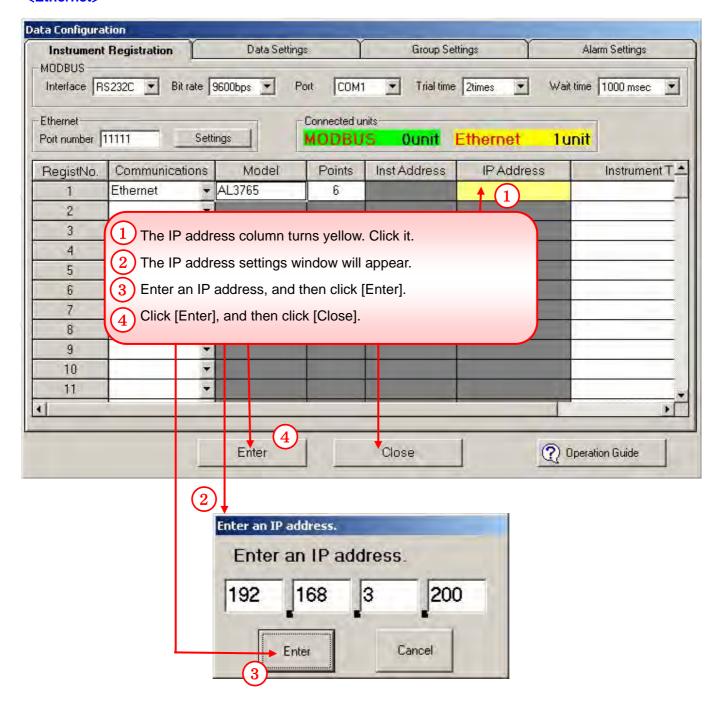

## 2. Starting communications with instruments

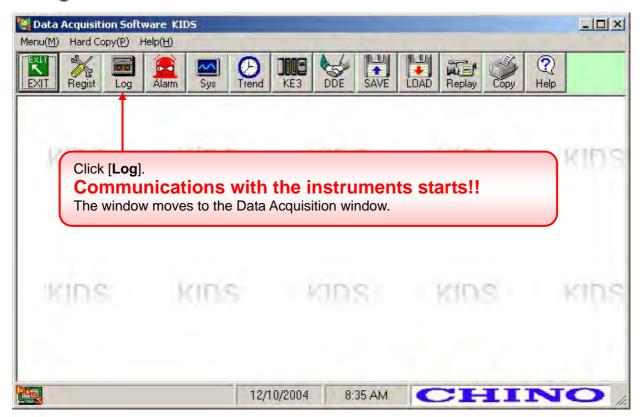

## 3. Data acquisition

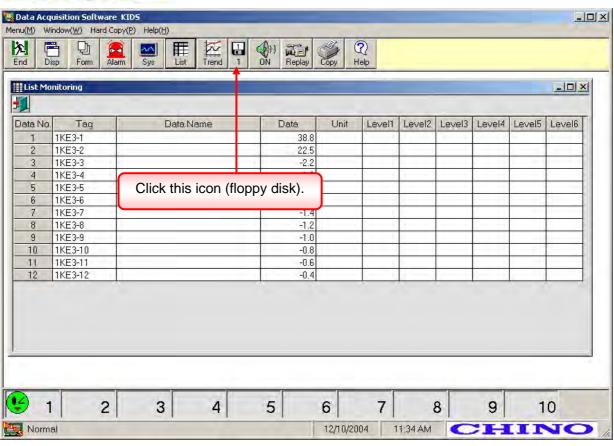

By clicking the icon (floppy disk), the window shown below will appear.

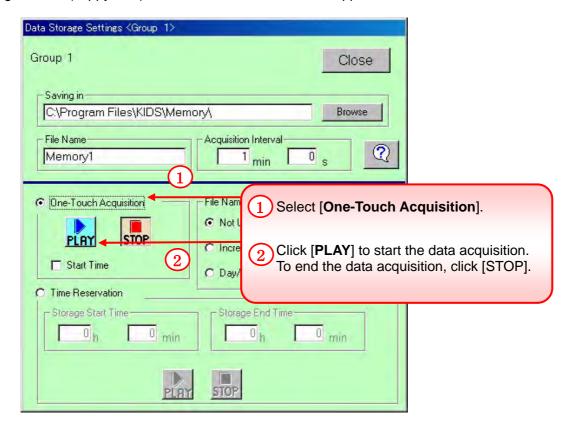

Now the data acquisition is starting.

When you want to display data in a graph format, proceed to the next procedure.

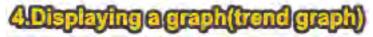

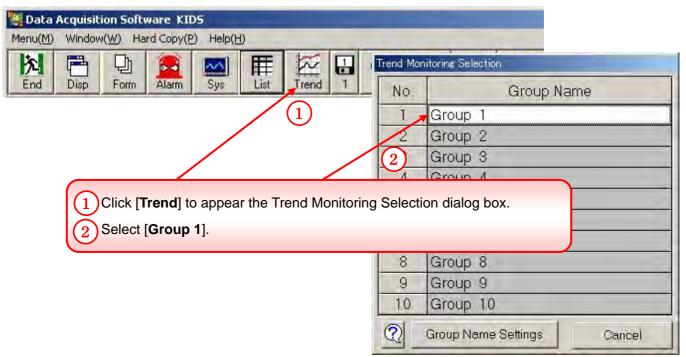

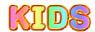

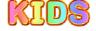

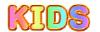

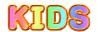

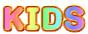

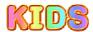

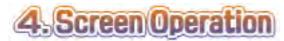

#### 4-1 By starting the program, the setup window will appear first.

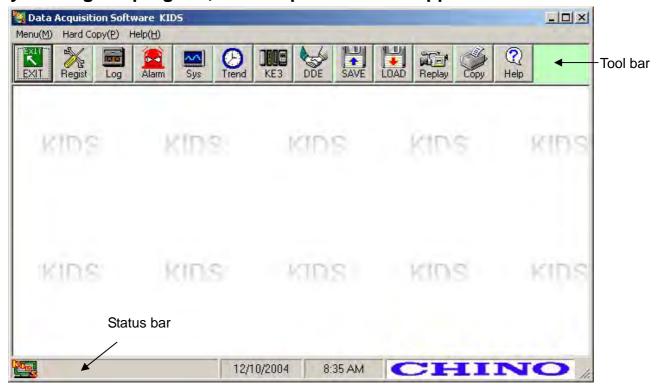

4-2 By clicking the icons on the tool bar, you can select a function.

| EXIT     | Exits the program.                                                                          |
|----------|---------------------------------------------------------------------------------------------|
| <b>%</b> | The Data Configuration dialog box will appear.                                              |
| N A      | The Data Acquisition window will appear and the communications with instruments will start. |
|          | The Alarm Summary will appear.                                                              |
| <b>\</b> | The System Monitor will appear.                                                             |
| <b>(</b> | Sets the data renewal interval in the trend monitoring.                                     |
|          | SE3000 Range/Scale Settings dialog box will appear.                                         |
|          | KE3000 Range/Scale Settings dialog box will appear.                                         |
| <b>L</b> | DDE Settings will appear.                                                                   |
|          | The setting contents of KIDS are saved. (Export of a KIDS setting values)                   |
|          | The setting contents of KIDS are read. (Import of a KIDS setting values)                    |
|          | The Data Reply basic window will appear with maximized size.                                |
|          | Prints an active window or all displayed windows.                                           |
| <b>℃</b> | The Help file will appear.                                                                  |

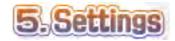

#### 5-1 Data Configuration

#### 5-1-1 Instrument Registration

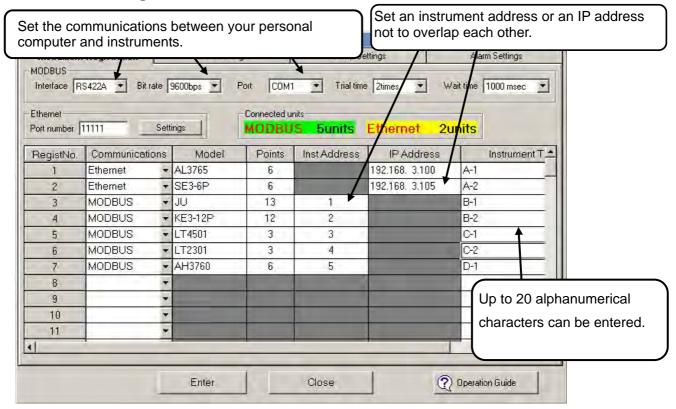

#### 5-1-2 Data Settings

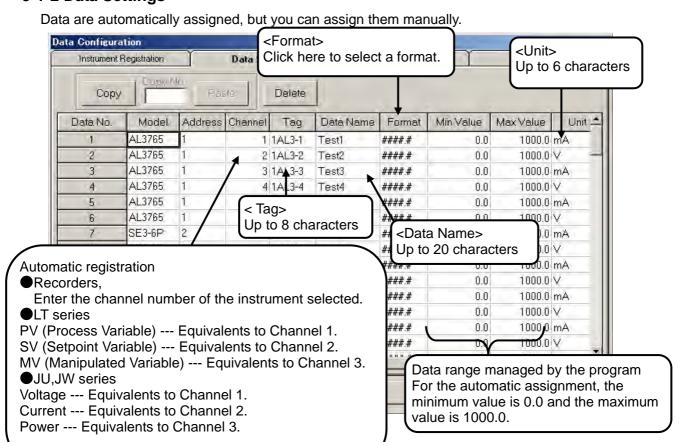

#### 5-1-3 Group Settings

- Configure Data Nos. assigned in the Data Settings into a group. (Overlapping configuration enable)
- You can configure up to 10 groups (up to 100 points/group).
- Data of each group set here are stored into memory with the settings in Data Storage Settings.

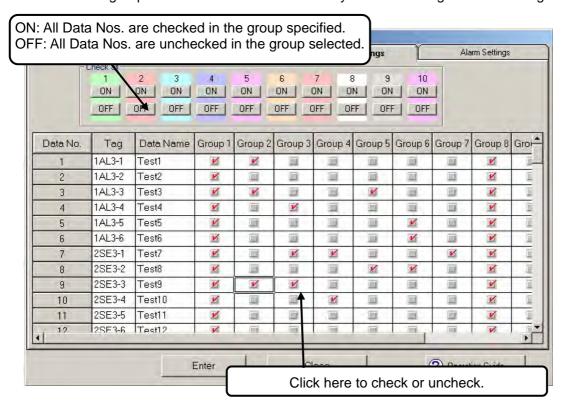

#### 5-1-4 Alarm Settings

Configure the alarm levels 1 to 4 of instruments if their alarm activations will be reflected to the groups or not.

The levels 5 and 6 are alarm information independently used in the program.

The level 5 is a high limit value and the level 6 is a low limit value.

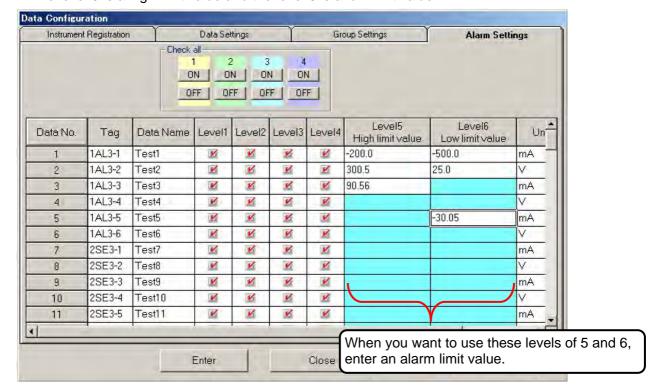

#### 5-2 Trend Interval Settings

Enter a data renewal interval (from 1 second to 99 minutes 59 seconds) in the trend monitoring. (Default: 5 seconds)

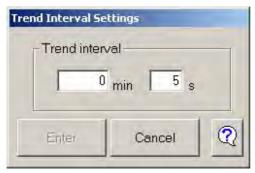

#### 5-3 SE3000/KE3000 Range/Scale Settings

You can change a range and a scale of SE3000 / KE3000 connected. (For MODBUS only)

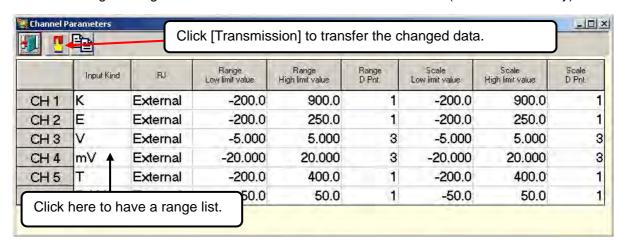

#### 5-4 DDE Settings

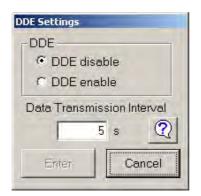

#### \*DDE function

- · A Windows function to transfer data to other applications
- By using the DDE function, you can acquire real-time data with other applications and process them.
- · The KIDS becomes a server. For acquiring data, the following definitions are required.

| Application name | KIDS             |
|------------------|------------------|
| Item             | DDE              |
| Topic            | DATA1 to DATA100 |

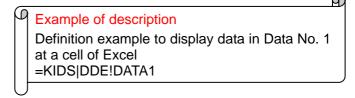

If a faster data transmission interval (1 second to several seconds) is set, a burden imposed on an application utilizing becomes heavy and it may cause obstruction to the operation of application. You are required not to set the interval faster than needs.

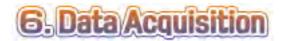

#### 6-1 Data Acquisition window

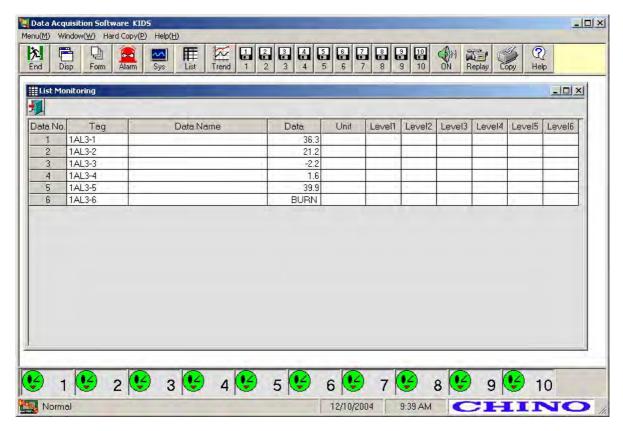

#### 6-2 By clicking the icons on the tool bar, you can select a function.

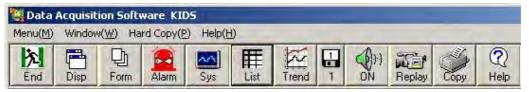

| 泫                                       | Ends the communication with instruments and the data acquisition, and moves to the setup window.                                                                                                    |
|-----------------------------------------|----------------------------------------------------------------------------------------------------|
|                                         | Rearranges all windows being displayed on this window.                                                                                                    |
| Ų                                       | The list of all windows being displayed on this window will appear.                                                                                                    |
|                                         | The real-time data will be displayed in a table format.                                                                                                    |
| <b>7</b>                                | Displays data in a trend format. Up to 10 groups can be displayed.                                                                                                    |
| 1 1 1 1 1 1 1 1 1 1 1 1 1 1 1 1 1 1 1 1 | Data Storage Settings window (max. 10 groups) will appear.  No window appears if any group is not configured.  Waiting storage Black (upper) In storage Green (middle)  Error Red (lower) **Data are not stored in this error condition. |
| <b>⊕</b> r:                             | ON Makes a beep sound when an alarm is activated. (upper) OFF Does not make a beep sound. (lower)                                                                                                    |

<sup>\*</sup> The other icons are the same as specified in the setup window.

#### 6-3 List monitoring

This window displays real-time data and alarm generation information of instruments.

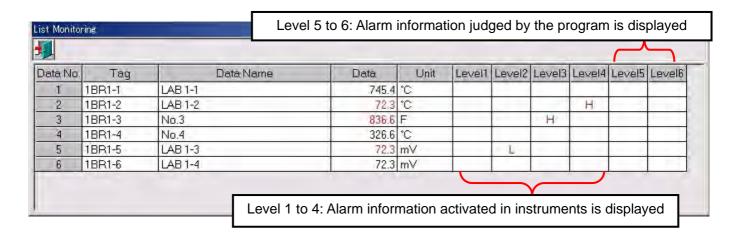

#### 6-4 System monitoring

The current status of instruments configured will be displayed.

When an alarm is being activated or communications is abnormal, the background of its instrument will blink in red.

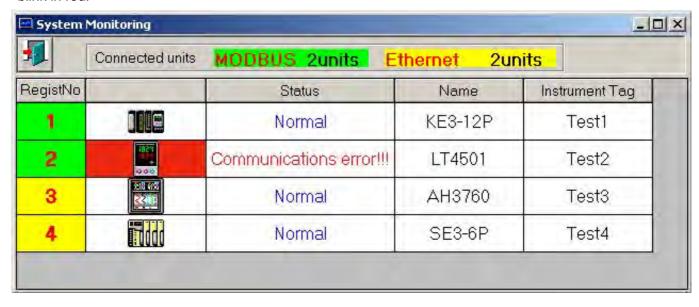

#### 6-5 Trend monitoring (Graph format)

Up to 10 trend monitoring windows are available.

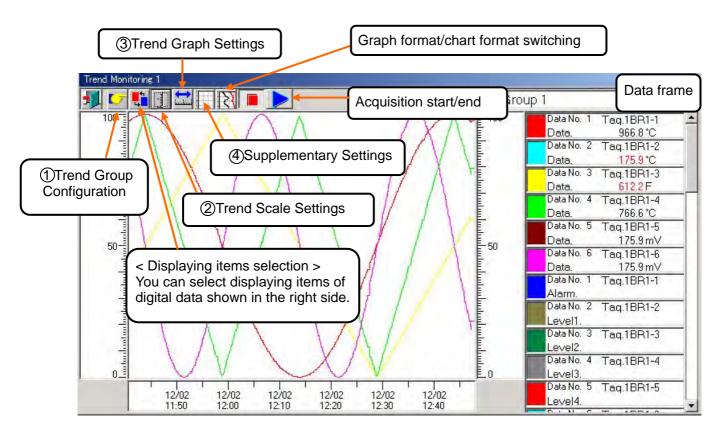

#### 1 Trend Group Configuration

You can configure data to be displayed or not in the graph being displayed.

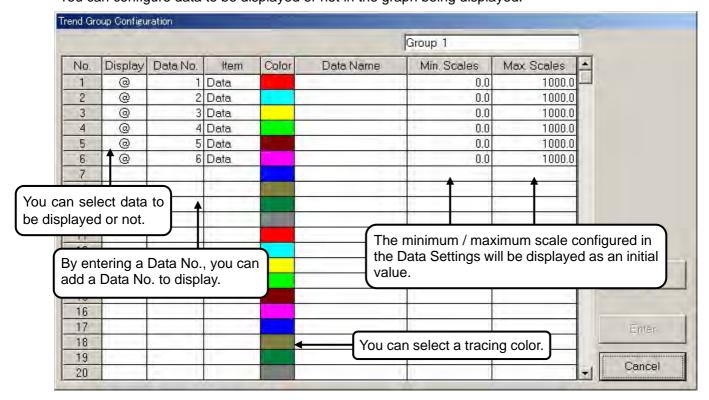

#### (2) Trend Scale Settings

You can independently select two scales placed in left and right sides of the graph being displayed.

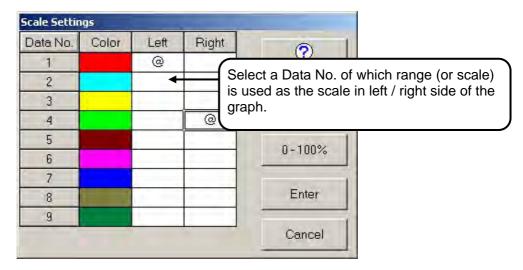

#### (3) Graph Settings

You can select the scroll system or the fixed time system of the graph format.

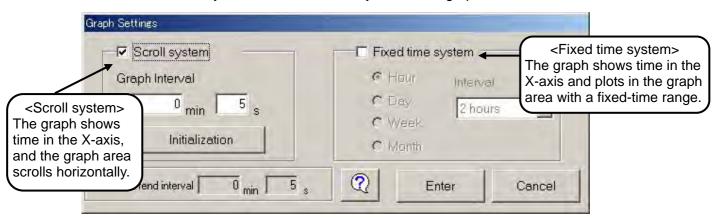

#### (4) Supplementary Settings

You can configure adding lines and a graph background color.

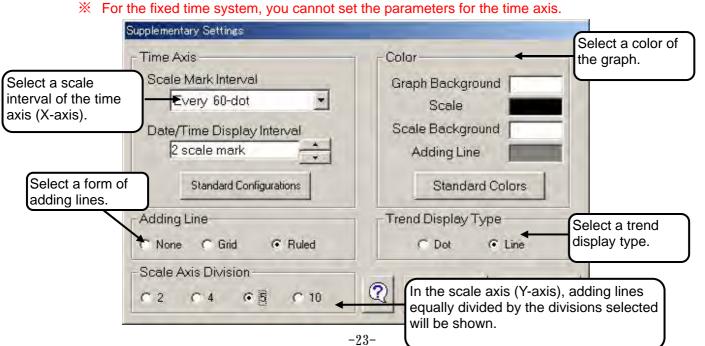

#### 6-6 Trend monitoring (Chart Format)

Up to 10 trend monitoring windows are available.

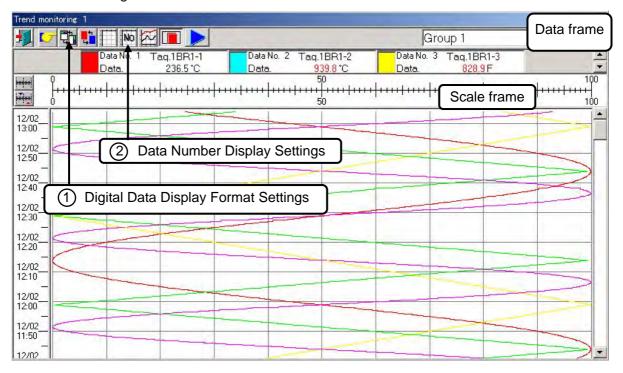

#### 1 Digital Data Display Format Settings

You can select number of lines for the digital data display position and number of scale frames.

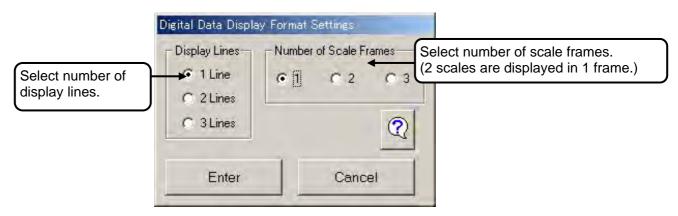

#### (2) Data Number Display Settings

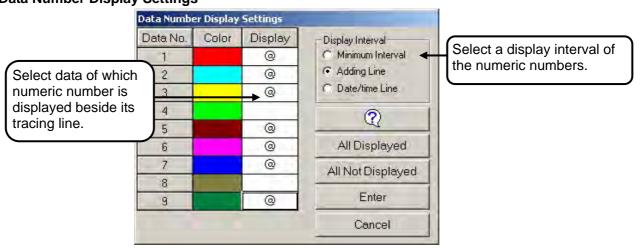

#### 6-7 Data Storage Settings

You can configure a data file saving location (a path name), a file name and an acquisition interval.

The extension of a memory file is "mbm".

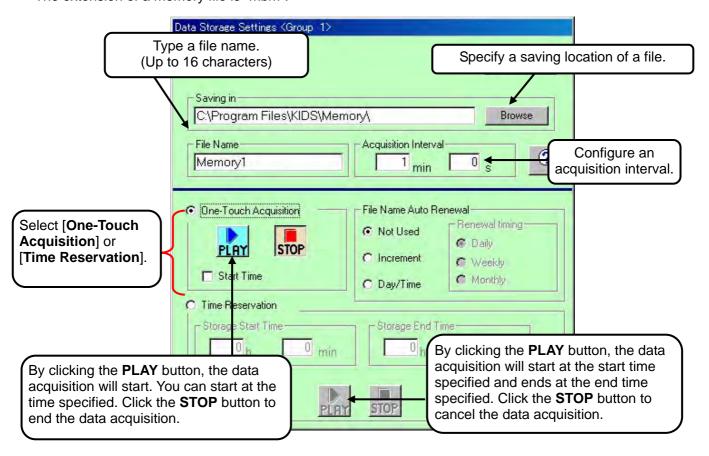

File Name Auto Renewal ----- A file is made automatically in every renewal timing.

| Not used                       | Not used File isn't made automatically.                             |                                      |
|--------------------------------|---------------------------------------------------------------------|--------------------------------------|
| Increment                      | Increment Consecutive numbers(001 - 999) are added after file name. |                                      |
| Day/Time                       |                                                                     | Date is added after file name.       |
|                                | Daily                                                               | File is renewed in every day.        |
| Renewal timing Weekly  Monthly |                                                                     | File is renewed in every seven days. |
|                                |                                                                     | File is renewed in every month.      |

In case of Time Reservation, Renewal timing is only a Daily.

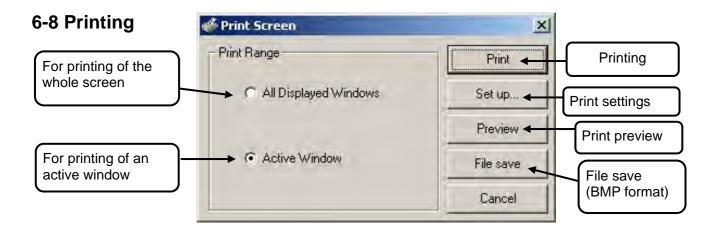

#### 6-9 Alarm summary

- Alarms activated and reset (or recovering information) are displayed in a list. Starting and ending of the program are also displayed. You can enter a comment.
- When an alarm is newly activated or reset, this new alarm data will be automatically added to a new row.
- Up to 4000 rows can be displayed and, when data exceeds 4000 rows, the displayed data will be deleted from the oldest one.
- You can sequentially sort items. When you are sorting, you cannot edit a comment and a new alarm data will not be added.

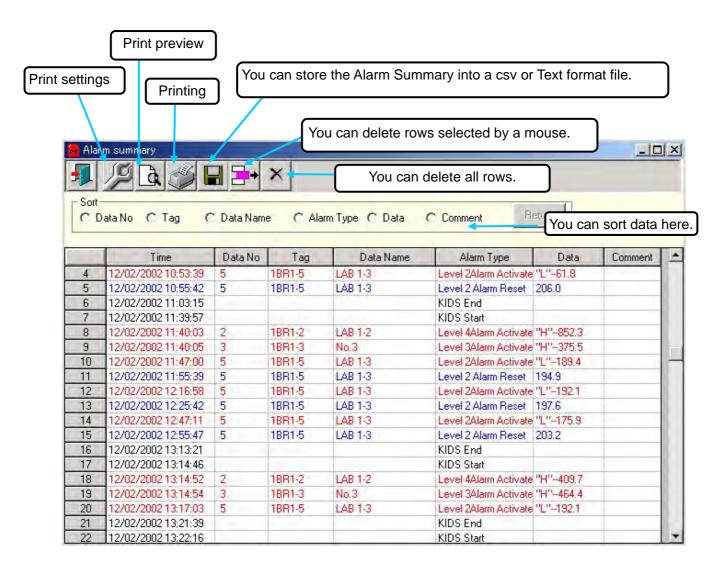

#### 6-10 Alarm monitor

The alarm status of Data Nos. configured in each group will be displayed by lamps.

When an alarm of a Data No. is activated, an alarm lamp will blink and continue blinking until you confirm by clicking it.

If no Data No. is configured in a group, the lamp for this group is not displayed.

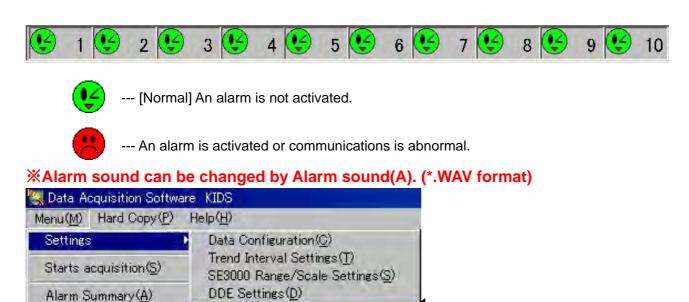

#### 6-11 Alarm pop-up window

System Monitoring (M)

You can display last 10 alarms activated in each group. (Alarms reset will not be displayed. Confirm them in the Alarm Summary.) When data exceeds 10 alarms, the displayed data will be deleted from the oldest one. <How to display>

When a lamp is blinking, the pop-up window will appear by moving a mouse to it.

Alarm Sound(A)

When a lamp is lit, the pop-up window will appear by clicking it.

\*Multiple pop-up windows will not appear simultaneously. Click OK button to close the pop-up window opened, and then open the pop-up window of other group.

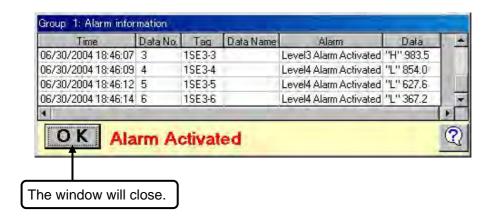

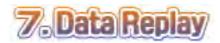

The data replay is to read acquired data, and you can manage data display in a table/trend format, data conversion, and daily report printing.

#### 7-1 Data Replay basic window

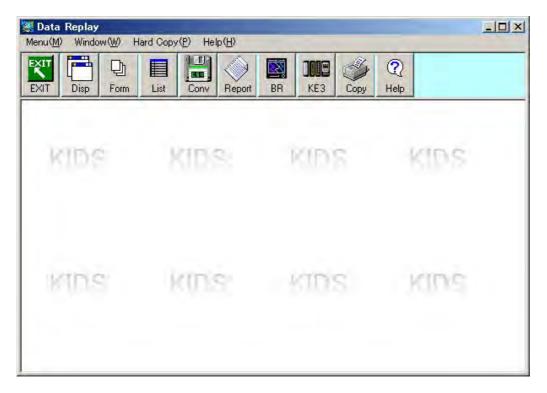

| EXIT      | Exits the program                                                   |
|-----------|---------------------------------------------------------------------|
|           | Rearranges all windows being displayed on this window.              |
| P         | The list of all windows being displayed on this window will appear. |
|           | The Historical Data Monitoring window will appear.                  |
|           | The File Conversion window will appear.                             |
|           | The Daily Report Printing window will appear.                       |
|           | The BR Data Conversion window will appear.                          |
|           | The KE3 File Conversion window will appear.                         |
| <b>\$</b> | Prints an active window or all displayed windows.                   |
| ?         | The Help file will appear.                                          |

#### 7-2 Display

You can rearrange all windows being displayed on this basic window.

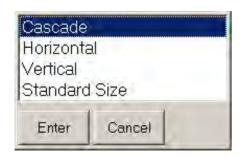

#### **7-3 Form**

You can display all windows being displayed on this basic window as a list and select a window to make active.

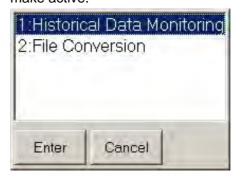

#### 7-4 Historical Data Monitoring

You can read a file storing data acquired in the Data Acquisition, and can display the historical data stored in the file in a table format.

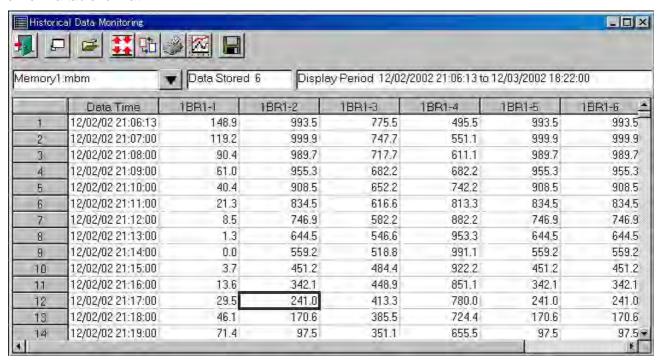

|       |                                                        | Quits the historical data monitoring.                                               |
|-------|--------------------------------------------------------|-------------------------------------------------------------------------------------|
|       | Ц                                                      | The Historical Data Monitoring window with maximized size will appear.              |
| 7-4-1 | 1                                                      | The File Selection dialog box will appear.                                          |
| 7-4-2 | **                                                     | The Display Period Settings dialog box will appear.                                 |
| 7-4-3 | <b>□</b>                                               | The Historical Data Selection dialog box will appear.                               |
| 7-4-4 | <b>3</b>                                               | The Print Settings dialog box will appear.                                          |
| 7-5   | The Historical Trend Selection dialog box will appear. |                                                                                     |
| , 0   | 1                                                      | Up to 10 windows are selectable. (Up to 5 windows can be displayed simultaneously.) |
| 7- 7  |                                                        | The File Conversion window will appear.                                             |

#### 7-4-1 File Selection

Multiple files can be read as a sequential file. By clicking Read after files are selected, the historical data stored in the files will be read.

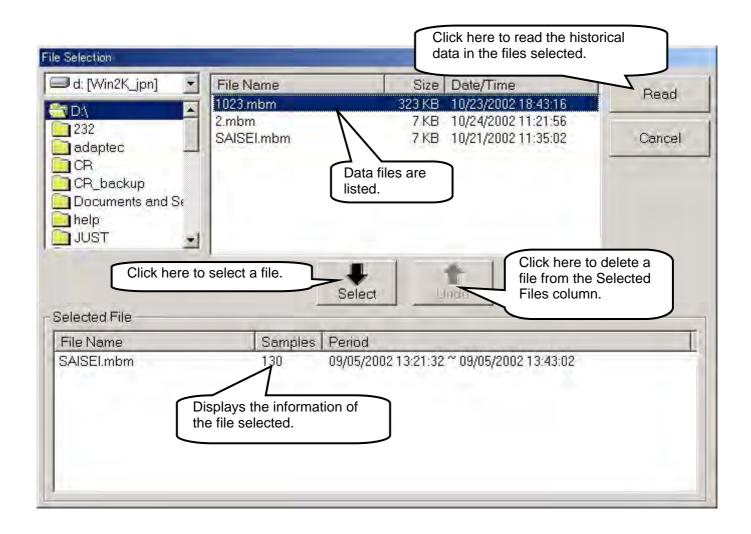

#### 7-4-2 Display Period Settings

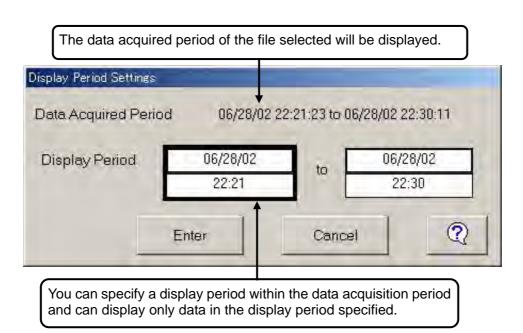

#### 7-4-3 Data selection

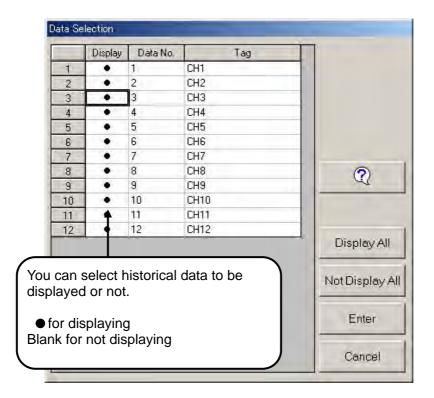

#### 7-4-4 Print Settings

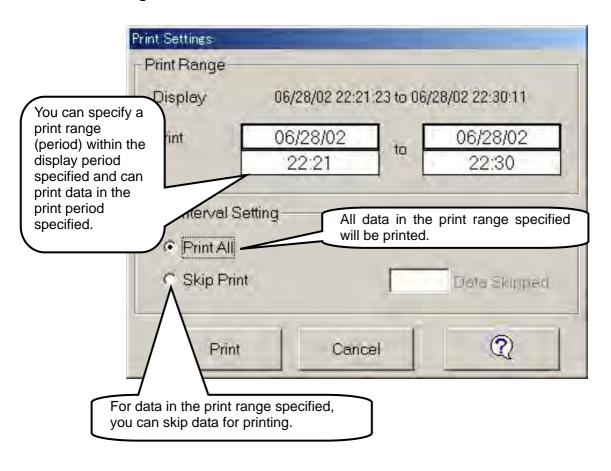

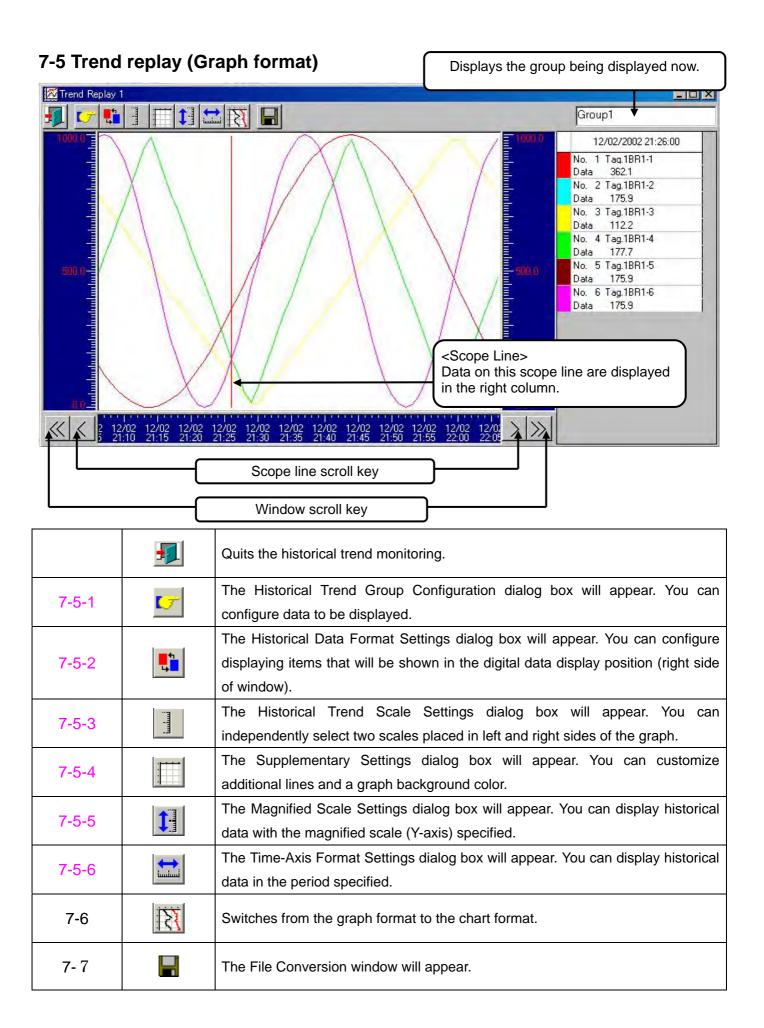

#### 7-5-1 Historical Trend Group Configuration

You can configure historical data to be displayed in the graph (or chart) being displayed.

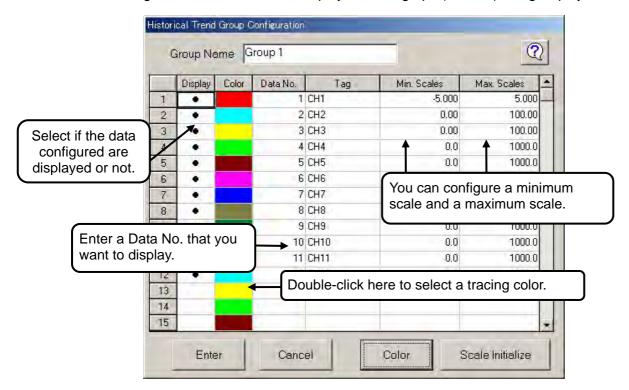

#### 7-5-2 Historical Data Format Settings

You can configure the historical data format in the graph being displayed.

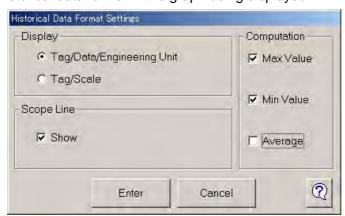

#### 7-5-3 Historical Trend Scale Settings

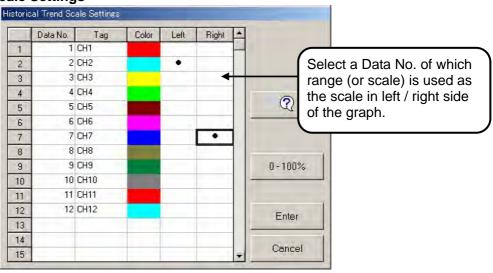

#### 7-5-4 Supplementary Settings

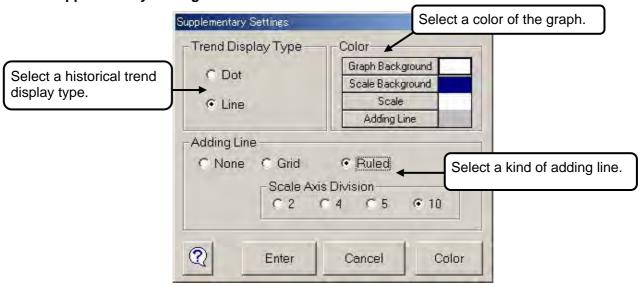

#### 7-5-5 Magnified Scale Settings

Based on the standard size of 0 to 100%, you can display historical data with the magnified scale specified.

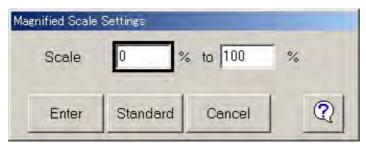

#### 7-5-6 Time-Axis Format Settings

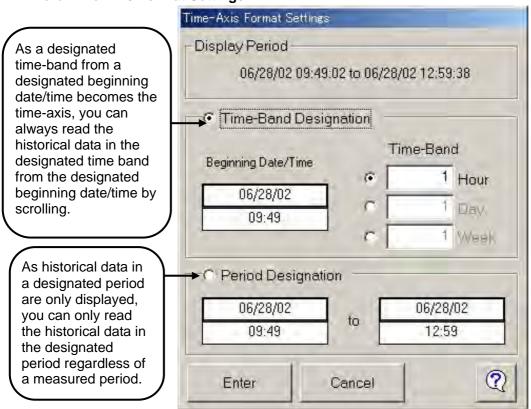

#### 7-6 Trend replay (Chart format)

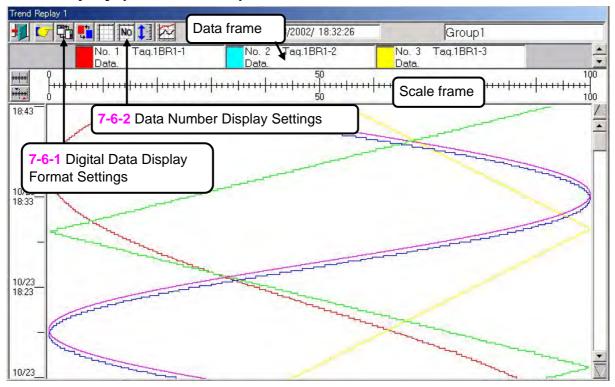

#### 7-6-1 Digital Data Display Format Settings

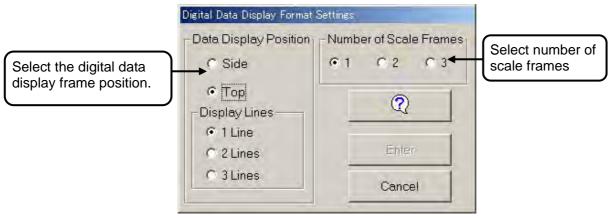

#### 7-6-2 Data Number Display Settings

You can select data of which numeric number is displayed beside its tracing line.

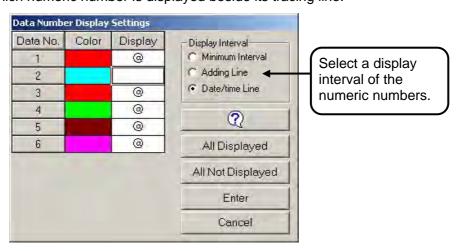

#### 7-7 File Conversion

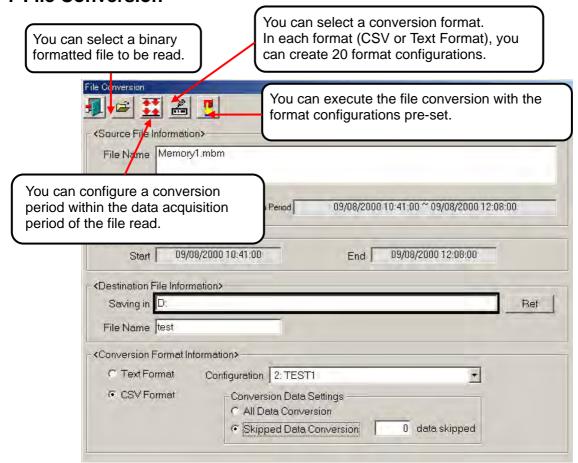

#### 7-8 Daily report printing

You can create a daily report of data acquired by the program or data converted by the BR data conversion.

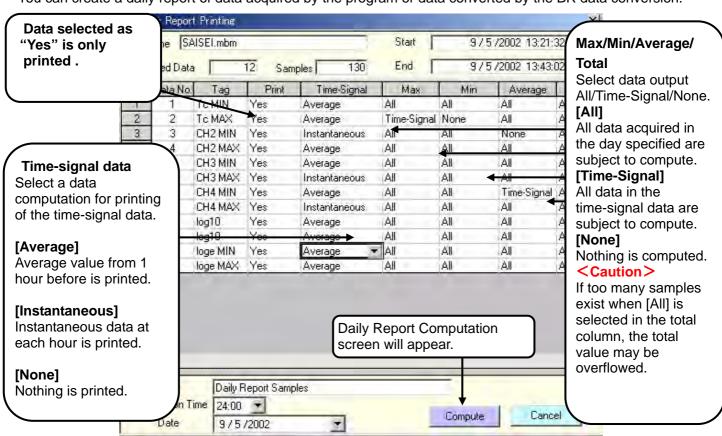

#### 7-8-1 Daily Report Computation Screen

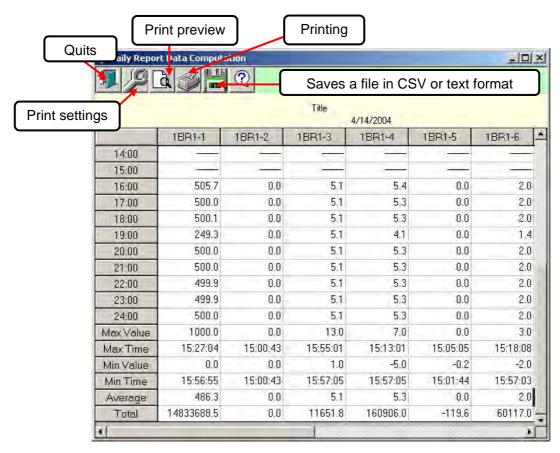

#### 7-8-2 Example of daily report printing

The example shown below is a printing in [A4 longitudinal] by using a page printer. The number of data printed on one page differs on Windows printer settings.

| CH1                                                                                                    |       |       |       |       | Samp  | le 1  |       |       |       | 5/29 | 9/2003 |
|----------------------------------------------------------------------------------------------------|-------|-------|-------|-------|-------|-------|-------|-------|-------|------|--------|
| 1:00                                                                                                    |       |       |       |       |       |       |       |       |       | CH9  |        |
| 2:00                                                                                                    | Unit  | ္     | S     | Ĵ     | ္ဇ    | ပွ    | °C    | Ĵ     | ွ     | V    | °C     |
| 3:00                                                                                                    | 1:00  | 131.7 | 115.1 | 149.3 | 177.4 | 202.1 | 208.2 | 202.0 | 201.7 | 1.52 | 164    |
| 4:00         130.4         113.7         148.0         176.1         200.8         206.9         200.7         200.4         1.60         153           5:00         130.2         113.4         147.7         175.9         200.5         206.6         200.4         200.1         1.54         151           6:00         129.9         113.2         147.5         175.6         200.3         206.4         200.1         199.8         1.47         153           7:00         129.4         112.7         147.0         175.2         199.8         205.9         199.6         199.3         1.32         202           9:00         129.2         112.5         146.8         174.9         199.6         205.6         199.4         199.0         1.28         231           10:00         129.5         112.6         146.8         175.0         199.8         205.5         199.2         198.9         1.29         254           11:00         129.6         112.7         147.0         175.1         199.9         205.8         199.4         199.3         1.29         270           12:00         129.9         113.0         147.1         175.4         200.1         205.9 </td <td>2:00</td> <td>131.3</td> <td>114.6</td> <td>148.8</td> <td>177.0</td> <td>201.6</td> <td>207.8</td> <td>201.5</td> <td>201.2</td> <td>1.55</td> <td>159</td>                                 | 2:00  | 131.3 | 114.6 | 148.8 | 177.0 | 201.6 | 207.8 | 201.5 | 201.2 | 1.55 | 159    |
| 5:00         130.2         113.4         147.7         175.9         200.5         206.6         200.4         200.1         1.54         151           6:00         129.9         113.2         147.5         175.6         200.3         206.4         200.1         199.8         1.47         153           7:00         129.7         113.0         147.3         175.4         200.1         206.1         199.9         199.6         1.40         165           8:00         129.4         112.7         147.0         175.2         199.8         205.9         199.6         199.3         1.32         202           9:00         129.2         112.5         146.8         175.0         199.8         205.5         199.4         199.0         1.28         231           10:00         129.5         112.6         146.8         175.0         199.8         205.5         199.2         198.9         1.29         254           11:00         129.6         112.7         147.0         175.1         199.9         205.8         199.4         199.3         1.29         270           12:00         129.9         113.0         147.0         175.1         199.9         205.7 </td <td>3:00</td> <td>130.8</td> <td></td> <td>148.4</td> <td></td> <td></td> <td></td> <td></td> <td></td> <td></td> <td></td>                                                                      | 3:00  | 130.8 |       | 148.4 |       |       |       |       |       |      |        |
| 6:00         129.9         113.2         147.5         175.6         200.3         206.4         200.1         199.8         1.47         153           7:00         129.7         113.0         147.3         175.4         200.1         206.1         199.9         199.6         1.40         165           8:00         129.2         112.5         146.8         174.9         199.6         205.6         199.4         199.0         1.28         231           10:00         129.5         112.6         146.8         175.0         199.8         205.5         199.2         198.9         1.29         254           11:00         129.6         112.7         147.0         175.1         199.9         205.8         199.4         199.3         1.29         270           12:00         129.9         113.0         147.1         175.4         200.1         205.9         199.6         199.5         1.30         286           13:00         129.7         112.7         146.9         175.1         199.9         205.7         199.4         199.3         1.29         299           14:00         129.7         112.7         147.0         175.1         199.9         205.7                                                                                                    | 4:00  | 130.4 | 113.7 | 148.0 |       |       |       | 200.7 | 200.4 | 1.60 | 153    |
| 7:00         129.7         113.0         147.3         175.4         200.1         206.1         199.9         199.6         1.40         165           8:00         129.4         112.7         147.0         175.2         199.8         205.9         199.6         199.3         1.32         202           9:00         129.5         112.6         146.8         175.0         199.8         205.5         199.4         199.0         1.28         231           10:00         129.5         112.6         146.8         175.0         199.8         205.5         199.2         198.9         1.29         254           11:00         129.6         112.7         147.0         175.1         199.9         205.8         199.4         199.3         1.29         270           12:00         129.9         113.0         147.1         175.4         200.1         205.9         199.6         199.5         1.30         286           13:00         129.7         112.7         147.0         175.1         199.9         205.7         199.4         199.3         1.29         299           14:00         129.7         112.7         147.0         175.1         199.9         205.7                                                                                                    |       |       |       |       |       |       |       |       |       |      |        |
| 8:00         129.4         112.7         147.0         175.2         199.8         205.9         199.6         199.3         1.32         202           9:00         129.2         112.5         146.8         174.9         199.6         205.6         199.4         199.0         1.28         231           10:00         129.5         112.6         146.8         175.0         199.8         205.5         199.2         198.9         1.29         254           11:00         129.6         112.7         147.0         175.1         199.9         205.8         199.4         199.3         1.29         270           12:00         129.9         113.0         147.1         175.4         200.1         205.9         199.6         199.5         1.30         286           13:00         129.7         112.7         146.9         175.1         199.9         205.8         199.4         199.3         1.29         299           14:00         129.7         112.7         147.0         175.1         199.9         205.7         199.4         199.2         1.27         306           15:00         129.9         112.8         147.0         175.1         199.9         205.                                                                                                    |       |       |       |       |       |       |       |       |       |      |        |
| 9:00                                                                                                    |       |       |       |       |       |       |       |       |       |      |        |
| 10:00                                                                                                    |       |       |       |       |       |       |       |       |       |      |        |
| 11:00                                                                                                    |       |       |       |       |       |       |       |       |       |      |        |
| 12:00                                                                                                    |       |       |       |       |       |       |       |       |       |      |        |
| 13:00                                                                                                    |       |       |       |       |       |       |       |       |       |      |        |
| 14:00       129.7       112.7       147.0       175.1       199.9       205.7       199.4       199.2       1.27       306         15:00       129.9       112.8       147.0       175.1       199.9       205.7       199.4       199.2       1.24       312         16:00       130.7       113.7       147.9       176.0       200.8       206.5       200.3       200.1       1.26       319         17:00       129.3       112.4       146.7       174.7       199.5       205.8       199.5       199.2       1.31       285         18:00       130.0       113.3       147.4       175.6       200.3       205.5       199.1       198.9       1.38       274         19:00       131.1       114.4       148.5       176.7       201.4       206.7       200.4       200.2       1.50       256         20:00       131.3       114.5       148.6       176.8       201.6       207.2       201.0       200.7       1.52       224         21:00       131.9       115.1       149.2       177.4       201.9       207.4       201.1       200.9       1.50       205         22:00       131.9       <                                                                                                    |       |       |       |       |       |       |       |       |       |      |        |
| 15:00                                                                                                    |       | -     |       |       |       |       |       |       |       |      |        |
| 16:00                                                                                                    |       |       |       |       |       |       |       |       |       |      |        |
| 17:00                                                                                                    |       |       |       |       |       |       |       |       |       |      |        |
| 18:00         130.0         113.3         147.4         175.6         200.3         205.5         199.1         198.9         1.38         274           19:00         131.1         114.4         148.5         176.7         201.4         206.7         200.4         200.2         1.50         256           20:00         131.3         114.5         148.6         176.8         201.6         207.2         201.0         200.7         1.52         224           21:00         131.6         114.8         148.9         177.1         201.9         207.4         201.1         200.9         1.50         205           22:00         131.9         115.1         149.2         177.4         202.2         207.7         201.5         201.3         1.46         193           23:00         132.0         115.2         149.3         177.5         202.4         207.9         201.7         201.5         1.36         181           24:00         132.0         115.2         149.3         177.5         202.4         207.9         201.7         201.5         1.36         181           24:00         132.0         115.2         149.4         177.5         202.4         20                                                                                                    |       |       |       |       |       |       |       |       |       |      |        |
| 19:00                                                                                                    |       |       |       |       |       |       |       |       |       | 1.31 |        |
| 20:00         131.3         114.5         148.6         176.8         201.6         207.2         201.0         200.7         1.52         224           21:00         131.6         114.8         148.9         177.1         201.9         207.4         201.1         200.9         1.50         205           22:00         131.9         115.1         149.2         177.4         202.2         201.5         201.3         1.46         193           23:00         132.0         115.2         149.3         177.5         202.4         207.9         201.7         201.5         1.36         181           24:00         132.0         115.2         149.3         177.5         202.3         208.0         201.8         201.6         1.38         175           Max Value         132.5         115.2         149.4         177.5         202.4         208.5         202.2         201.9         1.63         319           Max Time         22:10:15         23:00:08         22:06:30         23:00:00         23:00:00         23:00:00         23:00:00         3:00:00         3:00:00         16:00:00           Min Time         8:00:00         16:00:00         16:00:00         16:00:00                                                                                                    |       |       |       |       |       |       |       |       |       |      |        |
| 21:00       131.6       114.8       148.9       177.1       201.9       207.4       201.1       200.9       1.50       205         22:00       131.9       115.1       149.2       177.4       202.2       207.7       201.5       201.3       1.46       193         23:00       132.0       115.2       149.3       177.5       202.4       207.9       201.7       201.5       1.36       181         24:00       132.0       115.2       149.3       177.5       202.3       208.0       201.8       201.6       1.38       175         Max Value       132.5       115.2       149.4       177.5       202.4       208.5       202.2       201.9       1.63       319         Max Time       22:10:15       23:00:08       22:06:30       23:00:00       22:00:00       23:00:00       23:00:00       3:00:00       16:00:00         Min Value       192.2       112.4       146.7       174.7       199.5       205.5       198.7       198.5       1.24       151         Min Time       8:00:00       16:00:00       16:00:00       16:00:00       16:00:00       16:00:00       16:00:00       16:00:00       16:00:00       16:00:00       16:0                                                                                                    |       |       |       |       |       |       |       |       |       |      |        |
| 22:00       131.9       115.1       149.2       177.4       202.2       207.7       201.5       201.3       1.46       193         23:00       132.0       115.2       149.3       177.5       202.4       207.9       201.7       201.5       1.36       181         24:00       132.0       115.2       149.3       177.5       202.3       208.0       201.8       201.6       1.38       175         Max Value       132.5       115.2       149.4       177.5       202.4       208.5       202.2       201.9       1.63       319         Max Time       22:10:15       23:00:08       22:06:30       23:00:00       23:00:00       23:00:00       23:00:00       30:00:00       16:00:00         Min Value       192.2       112.4       146.7       174.7       199.5       205.5       198.7       198.5       1.24       151         Min Time       8:00:00       16:00:00       16:00:00       16:00:00       16:00:00       16:00:00       16:00:00       16:00:00       16:00:00       16:00:00       16:00:00       16:00:00       16:00:00       16:00:00       16:00:00       16:00:00       16:00:00       16:00:00       16:00:00       16:00:00       16:00:00 </td <td></td> <td></td> <td></td> <td></td> <td></td> <td></td> <td></td> <td></td> <td></td> <td></td> <td></td>                                                                                                    |       |       |       |       |       |       |       |       |       |      |        |
| 23:00         132.0         115.2         149.3         177.5         202.4         207.9         201.7         201.5         1.36         181           24:00         132.0         115.2         149.3         177.5         202.3         208.0         201.8         201.6         1.38         175           Max Value         132.5         115.2         149.4         177.5         202.4         208.5         202.2         201.9         1.63         319           Max Time         22:10:15         23:00:08         22:06:30         23:00:00         22:00:00         23:00:00         23:00:00         23:00:00         3:00:00         16:00:00           Min Time         8:00:00         16:00:00         16:00:00         16:00:00         16:00:00         16:00:00         16:00:00         16:00:00         16:00:00         16:00:00         16:00:00         16:00:00         16:00:00         16:00:00         16:00:00         16:00:00         16:00:00         16:00:00         16:00:00         16:00:00         16:00:00         16:00:00         16:00:00         16:00:00         16:00:00         16:00:00         16:00:00         16:00:00         16:00:00         16:00:00         16:00:00         16:00:00         16:00:00         16:00:00 <th< td=""><td></td><td></td><td></td><td></td><td></td><td></td><td></td><td></td><td></td><td></td><td></td></th<> |       |       |       |       |       |       |       |       |       |      |        |
| 24:00         132.0         115.2         149.3         177.5         202.3         208.0         201.8         201.6         1.38         175           Max Value         132.5         115.2         149.4         177.5         202.4         208.5         202.2         201.9         1.63         319           Max Time         22:10:15         23:00:08         22:06:30         23:00:00         22:00:00         23:00:00         23:00:00         23:00:00         3:00:00         3:00:00         16:00:00           Min Value         192.2         112.4         146.7         174.7         199.5         205.5         198.7         198.5         1.24         151           Min Time         8:00:00         16:00:00         16:00:00         16:00:00         16:00:00         16:00:00         16:00:00         16:00:00         16:00:00         16:00:00         16:00:00         16:00:00         16:00:00         16:00:00         16:00:00         16:00:00         16:00:00         16:00:00         16:00:00         16:00:00         16:00:00         16:00:00         16:00:00         16:00:00         16:00:00         16:00:00         16:00:00         16:00:00         16:00:00         16:00:00         16:00:00         16:00:00         16:00:00                                                                                                    |       |       |       |       |       |       |       |       |       |      |        |
| Max Value         132.5         115.2         149.4         177.5         202.4         208.5         202.2         201.9         1.63         319           Max Time         22:10:15         23:00:08         22:06:30         23:00:00         22:00:00         23:00:00         23:00:00         3:00:00         16:00:00           Min Value         192.2         112.4         146.7         174.7         199.5         205.5         198.7         198.5         1.24         151           Min Time         8:00:00         16:00:00         16:00:00         16:00:00         16:00:00         16:00:00         16:00:00         5:00:00           Average         130.5         113.6         147.8         176.0         200.8         206.7         200.4         200.1         1.40         224                                                                                                    |       |       |       |       |       |       |       |       |       |      |        |
| Max Time         22:10:15         23:00:08         22:06:30         23:00:00         22:00:00         23:00:00         23:00:00         3:00:00         16:00:00           Min Value         192.2         112.4         146.7         174.7         199.5         205.5         198.7         198.5         1.24         151           Min Time         8:00:00         16:00:00         16:00:00         16:00:00         16:00:00         16:00:00         16:00:00         5:00:00           Average         130.5         113.6         147.8         176.0         200.8         206.7         200.4         200.1         1.40         224                                                                                                    |       |       |       |       |       |       |       |       |       |      |        |
| Min Value         192.2         112.4         146.7         174.7         199.5         205.5         198.7         198.5         1.24         151           Min Time         8:00:00         16:00:00         16:00:00         16:00:00         16:00:00         16:00:00         16:00:00         5:00:00           Average         130.5         113.6         147.8         176.0         200.8         206.7         200.4         200.1         1.40         224                                                                                                    |       |       |       |       |       |       |       |       |       |      |        |
| Min Time         8:00:00         16:00:00         16:00:00         16:00:00         16:00:00         16:00:00         5:00:00           Average         130.5         113.6         147.8         176.0         200.8         206.7         200.4         200.1         1.40         224                                                                                                    |       |       |       |       |       |       |       |       |       |      |        |
| Average 130.5 113.6 147.8 176.0 200.8 206.7 200.4 200.1 1.40 224                                                                                                    |       |       |       |       |       |       |       |       |       |      |        |
|                                                                                                    |       |       |       |       |       |       |       |       |       |      |        |
| Total   33.6 5374                                                                                                    |       | 130.5 | 113.6 | 147.8 | 176.0 | 200.8 | 206.7 | 200.4 | 200.1 |      |        |
|                                                                                                    | Total |       |       |       |       |       |       |       |       | 33.6 | 5374   |

#### 7-9 BR Data Conversion

You can create a data file, an alarm file, message file, a message file or a daily report file for data stored in a floppy disk or a memory card installed in the BR series graphic recorder.

You can convert a data file into a file format (extension: .mbm) that can be displayed in the historical data monitoring, text format or CSV format and convert an alarm file, a message file or a daily report file into text format or CSV format. You can chose "Individual conversion" or "Batch conversion".

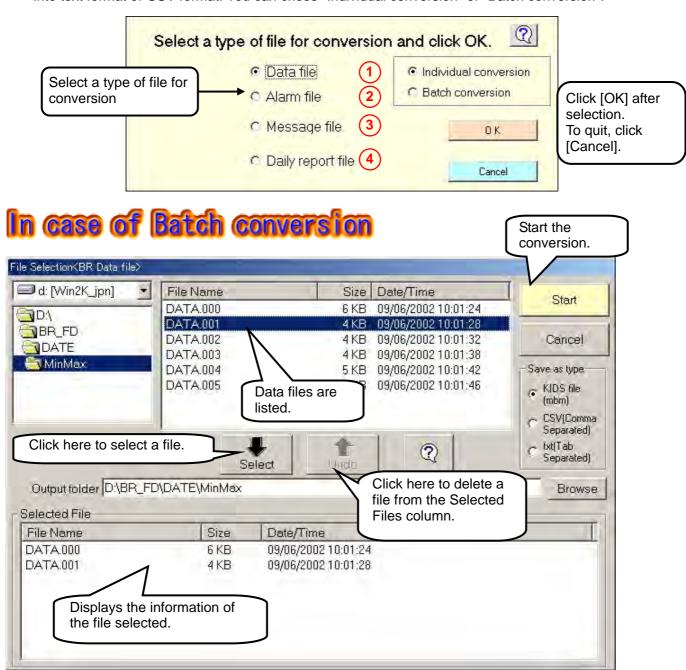

**Save as type** -----Select a binary KIDS file [\*.mbm], a CSV file or a Text file for conversion. For the historical data monitoring, select a binary KIDS file [\*.mbm]. KIDS file[mbm] is only displayed for Data file.

#### About converted file name.

| About conven      | About converted file flame.                                                                |                             |  |  |  |  |
|-------------------|--------------------------------------------------------------------------------------------|-----------------------------|--|--|--|--|
|                   | Filename is BR filename.extension(.mbm , .csv , .txt)                                      |                             |  |  |  |  |
|                   | Ex) When BR filename is A.000,                                                             |                             |  |  |  |  |
| Data file         | Save as type                                                                               | File name after conversion. |  |  |  |  |
| Data file         | KIDS file                                                                                  | A.000.mbm                   |  |  |  |  |
|                   | CSV                                                                                        | A.000.csv                   |  |  |  |  |
|                   | TXT                                                                                        | A.000.txt                   |  |  |  |  |
|                   | Filename is BR filename.extension(.csv , .txt)                                             |                             |  |  |  |  |
| Alarm file        | Ex) When BR filename is A.ALM ,                                                            |                             |  |  |  |  |
|                   | Save as type                                                                               | File name after conversion. |  |  |  |  |
| Message file      | CSV                                                                                        | A.ALM.csv                   |  |  |  |  |
|                   | TXT                                                                                        | A.ALM.txt                   |  |  |  |  |
|                   | In order to descriminate Daily report file from Data file,R is added after the BR filename |                             |  |  |  |  |
|                   | Ex) When BR filename is A.000,                                                             |                             |  |  |  |  |
| Daily report file | Save as type                                                                               | File name after conversion. |  |  |  |  |
|                   | CSV                                                                                        | A.000R.csv                  |  |  |  |  |
|                   | TXT                                                                                        | A.000R.txt                  |  |  |  |  |

### In case of Individual conversion

#### (1) Data file

Select a binary file (\*.mbm), a CSV file or a text file for conversion. For the historical data monitoring, select a binary file (\*.mbm).

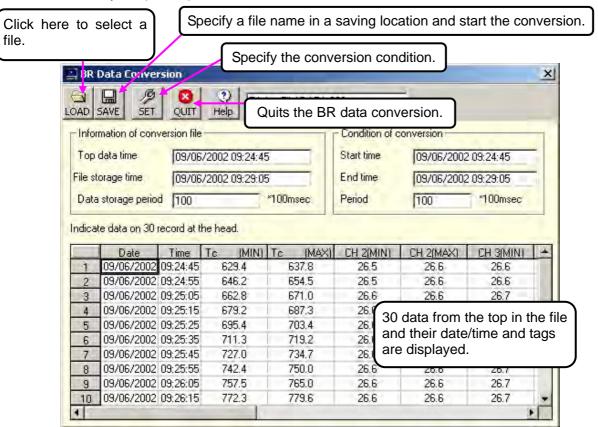

#### 2 Alarm file

All alarm activation/reset information, their date/time, channels and levels in the file are read and displayed. (Up to 200 data) You can store an alarm file as a CSV file or a text file.

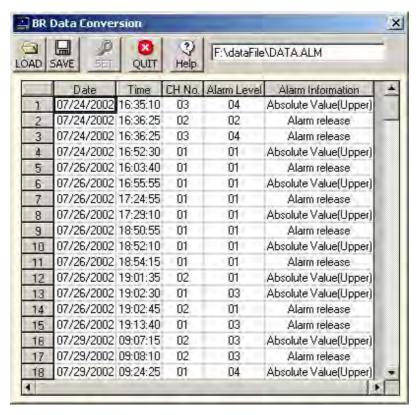

#### (3) Message File

All messages and their date/time in the file are read and displayed. (Up to 200 data) You can store an alarm file as a CSV file or a text file.

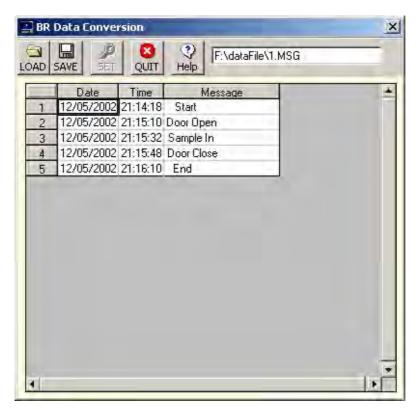

#### 4 Daily report file

Instantaneous values/average values/minimum values/maximum values in the time period set and maximum values/minimum values/average values in a day are displayed.

You can store an alarm file as a CSV file or a text file.

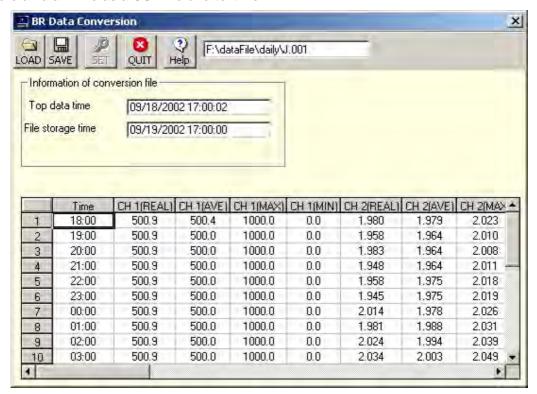

#### **※** Files created with BR series graphic recorder

When a data file is stored into a floppy disk or a memory card with BR series graphic recorder, the file with the following file name is stored depending on the storing condition.

| File type          | File name    | Explanation                                                                                                    |
|--------------------|--------------|----------------------------------------------------------------------------------------------------|
| Data file          | Filename.000 | "Filename" is the name (up to 8 digits) configured in the File Programming" of BR recorder. "000" is a continuous       |
| Event file         | Filename.001 | number. When file storage starts at the preset condition,                                                               |
| Daily report file  | Filename.002 | when the power supply is turned off, when the settings are changed, and so on, a new file is created with a new number. |
| Alarm file         | *****.alm    | The extension is "alm".                                                                                                 |
| Message file       | ****.msg     | The extension is "msg".                                                                                                 |
| Configuration file | ****.set     | The extension is "set".                                                                                                 |

**XIn the BR data conversion, a configuration file is not converted.** 

#### 7-10 KE3 File Conversion

The data file created in memory card of KE3000 can be converted in to KIDS format(mbm), Excel format (xls), HTML format, CSV format, or Text format.

You can chose "Individual conversion" or "Batch conversion".

The setting file of KE3000 is changed into the format of PASS, and the setting file of PASS is changed into the setting file of KE3000.

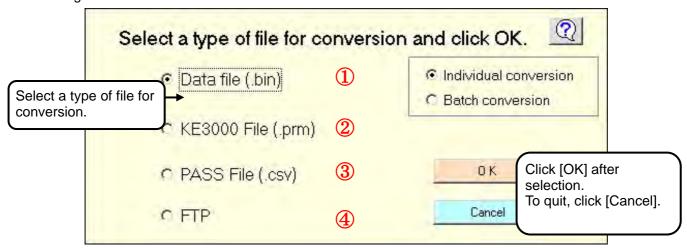

#### 1 Data file

Select a KIDS format (mbm), a Excel format (xls) ,a HTML format (htm) ,a CSV format or a text format for conversion. For the historical data monitoring, select a binary file (\*.mbm).

#### **2** KE3000 file

The setting file of KE3000 is changed into the format of PASS.

#### 3 PASS file

The setting file of PASS is changed into the setting file of KE3000.

#### FTP

Communication between File and instruments.

## **CHINO**

#### CHINO CORPORATION

32-8, KUMANO-CHO, ITABASHI-KU, TOKYO 173-8632

Telephone: 81-3-3956-2171 Facsimile: 81-3-3956-0915